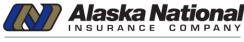

SERVICE LEADER IN COMMERCIAL INSURANCE

# Alaska National Quick Reference Guide Website Launch for copperpoint.com

Alaska National's parent company has launched a new website at <u>www.copperpoint.com</u> that showcases the full capabilities of the family of companies and is designed to provide users with the tools and information needed in an easy-to-navigate format. While <u>www.alaskanational.com</u> will remain in place for customers, here are tips on what's new.

## 1. Are there any changes to how I access the Alaska National Portals?

No, there are no changes to the Alaska National Portals or how you access it. You will still access the portal login link found on the homepage of <u>alaskanational.com</u>. If you are on the enterprise website <u>copperpoint.com</u>, links to the Portals are located by clicking the login button in the top right corner of the navigation.

Within the login menu, there are helpful resources available for policyholders and agencies.

## 2. Will there be a change to how I Report a Claim?

No, there is no change to the process of how you report any type of claim, but accessing the information has a new look.

On the enterprise website <u>copperpoint.com</u>, we have divided our types of insurance product offerings into two categories; Workers' Compensation and Package, Auto, Umbrella and Other (Cyber).

#### How to Report a Claim

- From alaskanational.com, you will be redirected to copperpoint.com, Claims - Overview page.
- When on <u>Claims Overview</u>, locate "Report A Claim" in the first column.
- If not already pre-populated, choose Alaska National as the Insurance Company
- Select the Insurance Type, Workers' Compensation or Package, Auto, Umbrella and Other.
  - For Workers' Compensation select your **State**.
  - For Package Auto, Umbrella and other, the State selector will gray out.
- Click filter for your results. You will be redirected to a new page.

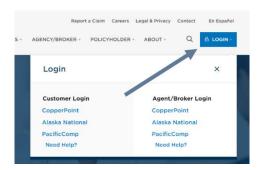

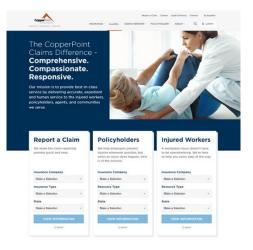

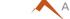

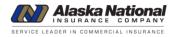

#### 3. Is the Claims Kit changing?

No, the Claims Kit contents are not changing, but the layout of the state selector and display have been updated.

#### How to Access the Claims Kit

- From <u>alaskanational.com</u>, you will be redirected to copperpoint.com, <u>Claims Kit</u> page.
- If not already pre-populated, choose Alaska National as the Insurance Company
- **Resource** will be pre-populated to Claims Kit.
- Select your **State** from the list.
- **Click filter** for your results. Results will appear below the filter options.

# 4. How can policyholders find out about CopperPoint's upcoming educational webinars?

The new website includes the ability to subscribe to receive updates on new content added to the website including <u>webinars</u> and <u>blogs</u>.

#### 5. Are there any legal or privacy update changes?

The legal department has reviewed the website and has made requested updates as needed for legal compliance. All privacy notices and disclosures of the collection methods and information we compile have been added to our privacy policy. For more information, please visit the <u>Legal & Privacy</u> page.

For additional help or questions, please contact 800.231.1363 or email ask@copperpoint.com.

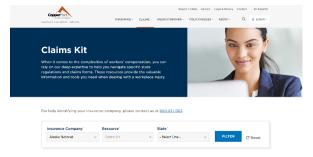

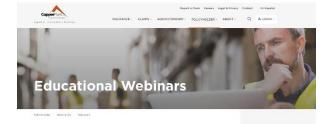

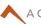